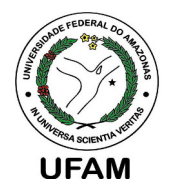

**Universidade Federal do AmazonasFaculdade de TecnologiaPROGRAMA DE <sup>P</sup>ÓS-GRADUAÇÃO EM <sup>E</sup>NGENHARIA <sup>E</sup>LÉTRICA**

# **Teorias do Módulo da Satisfatibilidade (Satisfiability Modulo Theories - SMT)**

Lucas C. Cordeirolucascordeiro@ufam.edu.br

SMT decide a **satisfatibilidade** de fórmulas de primeiraordem usando a combinação de diferentes **teorias de fundamentação (background)**

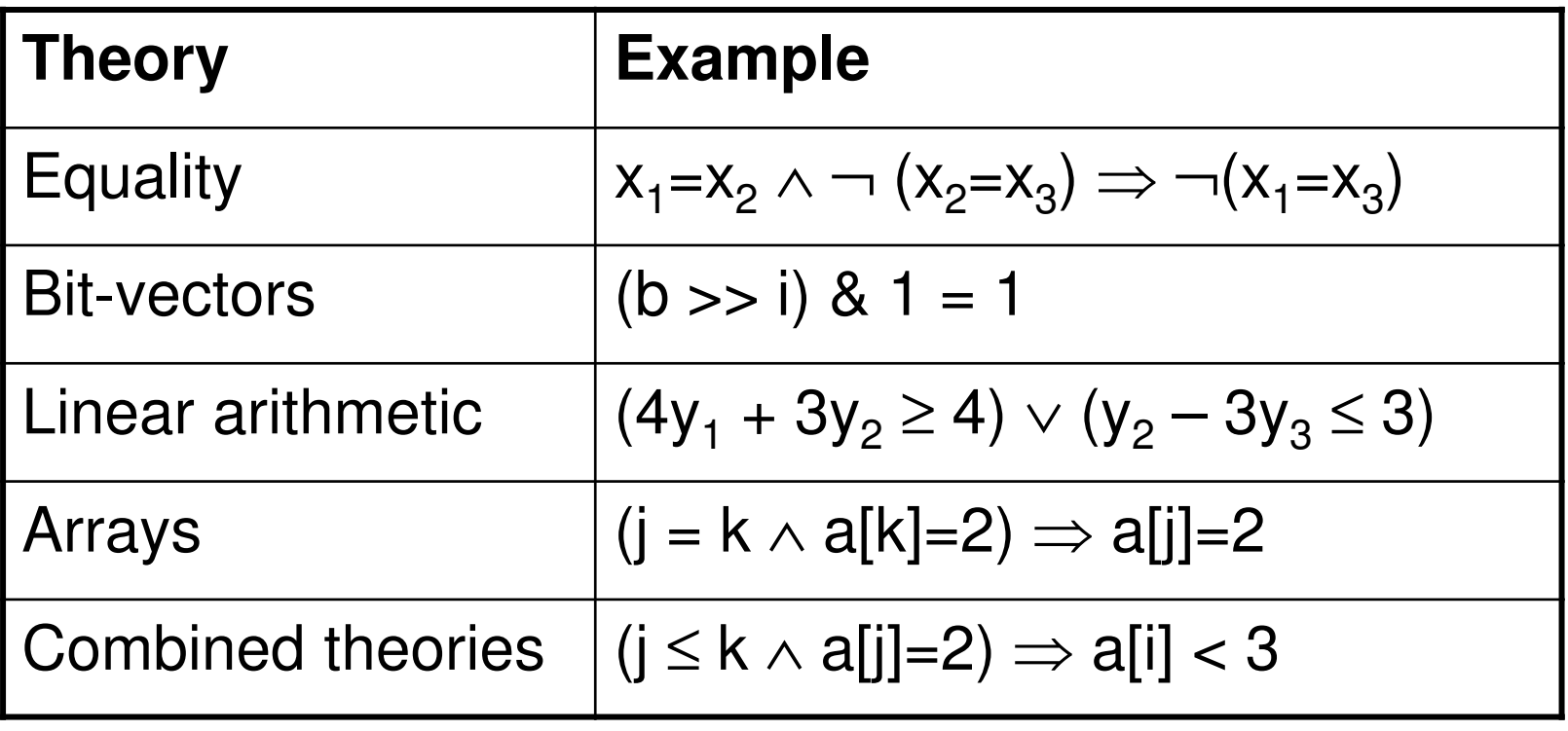

- • Dado
	- uma teoria  $\Sigma$ -theory T
	- uma fórmula ϕ livre de quantificadores

ϕ **é satisfatível emT** se e somente se <sup>T</sup> ∪{ϕ} é satisfatível, еннигэ мно сэлсгэх эс i.e., existe uma estrutura que satisfaz as fórmulas e sentenças de T

- • Dado
	- um conjunto  $\Gamma \cup \{\varphi\}$  de fórmulas de primeira-ordem sobre T

**φ é uma consequência da** *T* **de** Γ(Γ⊧<sub>τ</sub> φ) se e somente *cada modelo de T* $\cup$  *Γ* é também um modelo de  $\varphi$ 

• Verificação  $\Gamma$   $\models$ <sub>7</sub> φ pode ser reduzido usualmente através da verificação de satisfatibilidade em T de Γ $\cup$  {¬φ}

• Considere **a** como um vetor, **b**, **<sup>c</sup>**e**d** como vetores de bit sinalizados de comprimento 16, 32 e 32 respectivamente, e considere **g** como uma função unária

*g* (select (store  $(a, c, 12)$ ), SignExt  $(b, 16) + 3$ )  $(SignExt (b,16)-c+4) \wedge SignExt (b,16)=c-3 \wedge c+1=d-4$  $\neq$  g(SignExt (b,16) – c + 4)∧ SignExt (b,16) = c – 3 ∧ c + 1 = d – *g*  $(SignExt (b, 16) - c + 4) \wedge SignExt (b, 16) = c - 3 \wedge c + 1 = d$ 

*step*1 : *g*(*select*(*store*(*a*,*c* 12, ),*b*'<sup>+</sup>3))≠*g*(*b*'−*c*+4)∧*b*'=*c*−3∧*c*+1=*d*−4**b'** estende **b** para o vetor de bit equivalente de tamanho 32

substitui b' por c−3 na desigualdade

*step* 2 : *<sup>g</sup>* (*select*(*store*(*a*,*c* 12, ),*c*−3+3))≠*g*(*c*−3−*c*+4)∧*c*−3=*c*−3∧*c*+1=*d*−4

*step* 3 : *<sup>g</sup>* (*select*(*store*(*a*,*c* 12, ),*c*))≠*g*(1)∧*c*−3=*c*−3∧*c*+1=*d*−4usando artefatos de aritmética de vetor de bit

*step* 3 : *<sup>g</sup>* (*select*(*store*(*a*,*c* 12, ),*c*))≠*g*(1)∧*c*−3=*c*−3∧*c*+1=*d*−4

aplicando a teoria de vetores

*step* 4 : *<sup>g</sup>* (12)≠*g*(1)∧*c*−3=*c*−3∧*c*+1=*d*−4

A função g implica que para todo x e y, se x = y, então g (x) = g (y) (*congruence rule*)

 $step 5: SAT (c = 5, d = 10)$ 

- $\bullet$  Solucionadores SMT também aplicam:
	- normas-padrão de redução algébricas
	- simplificação contextual

*r* ∧ *false*  $\mapsto$  *false*  $a = 7 \land p(a) \mapsto a = 7 \land p(7)$ 

#### **Solucionador SMT Z3**

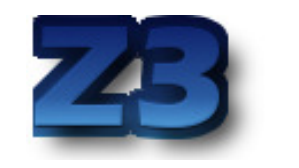

- O Z3 é um solucionador das teorias do módulo da satisfatibilidade que é estado da arte
	- desenvolvido e mantido pela Microsoft Research (Redmond)
- O Z3 é utilizado para verificar <sup>a</sup> satisfatibilidade defórmulas em lógica de primeira ordem
	- integra vários procedimentos de decisão
		- > aritmética inteira <sup>e</sup> real linear, vetores de bit de tamanho fixo, funções não interpretadas, arrays <sup>e</sup> quantificadores
- • É uma ferramenta usada para análise de programas, verificação <sup>e</sup> geração de casos de teste na Microsoft
	- normalmente integrada <sup>a</sup> outras ferramentas através de suaAPI escrita em C/C++ ou através da SMT-lib

## **Exemplo: API do C**

}

• O solucionador deve ser rápido em instâncias que sejam satisfeitas

```
for (n = 2; n \le 5; n++)printf ("n = %d\nu", n);ctx = 23 mk context (cfq);
    bool type = Z3 mk bool type (ctx);
    array type = 23 mk array type (ctx, bool type, bool type);
    \frac{1}{2} create arrays */
    for (i = 0; i < n; i++) {
        Z3 symbol s = 23 mk int symbol(ctx, i);
        a[i] = Z3 mk const (ctx, s, array type);
    \mathcal{E}/* assert distinct(a[0], ..., a[n]) */
    d = 23 mk distinct (ctx, n, a);
    printf("s\s'n", 23 ast to string(ctx, d));
    Z3 assert cnstr(ctx, d);
    7* context is satisfiable if n < 5 */if (23 \text{ check}(\text{ctx}) == 1 \text{ false})printf("unsatisfiable, n: %d\n", n);
    Z3 del context (ctx);
```
#### **Configurando o Solucionador SMT Z3**

- • Download <sup>e</sup> configuração
	- –Link para baixar: http://z3.codeplex.com/releases

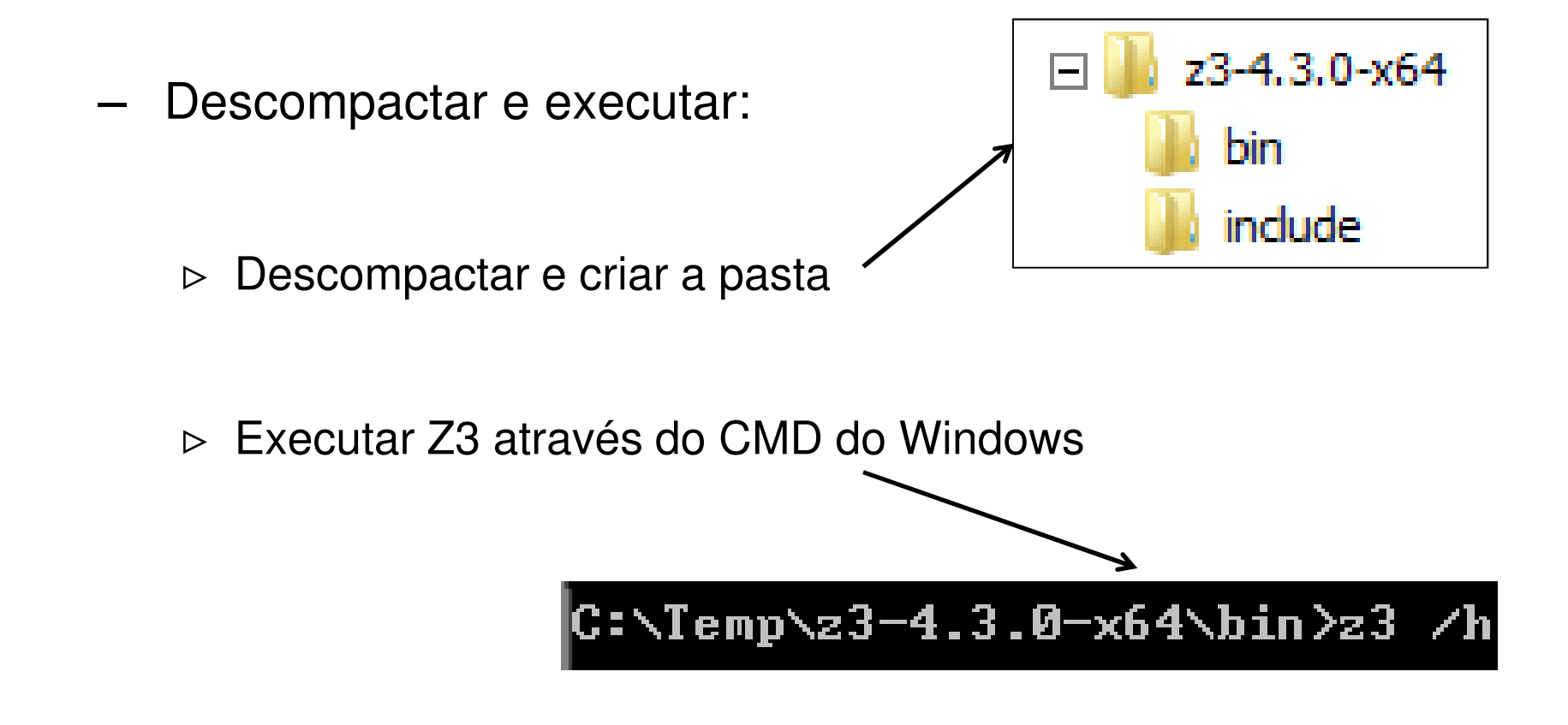

### **Configurando o Solucionador SMT Z3**

- $\bullet$  Configuração no Linux
	- Executando aplicações Windows
		- > Baixar Wine: **sudo apt-get install wine1.4-i386**
		- > Executando: **wine z3.exe /h**
	- Como construir <sup>o</sup> Z3 para <sup>o</sup> Linux
		- ⊳ Baixar o código fonte: git clone <u>https://git01.codeplex.com/z3</u>
		- > Configurando:
			- **autoconf./configurepython scripts/mk\_make.pycd buildMakechmod 751 z3**
		- > Executando: **~/repositories/z3/build/z3 -version**

#### **Como Funciona o Solucionador SMT Z3**

- $\bullet$ O Z3 executa um script que <sup>é</sup> uma sequência de comandos
- $\bullet$  Os comandos em Z3 são baseados no padrão SMT-LIB 2.0
	- <u>http://smt-lib.org/</u>
	- http://www.grammatech.com/resource/smt/SMTLIBTutorial.pdf
	- http://smtlib.cs.uiowa.edu/papers/smt-lib-reference-v2.0 r10.12.21.pdf
- O Z3 mantém uma pilha das declarações <sup>e</sup> fórmulas fornecidas pelo usuário
	- O comando **declare-const** declara uma constante de um dado tipo
	- O comando **declare-fun** declara uma função
	- O comando **assert** adiciona uma fórmula dentro da pilha interna do Z3

#### **Entendendo o Solucionador SMT Z3**

- Uma fórmulaP na pilha do Z3 <sup>é</sup> **satisfatível** se existe alguma atribuição de valores apropriados para os símbolosdas suas funções sob qual P avalia para **verdadeiro**
	- Uma fórmulaPé **válida** se P sempre avalia para verdadeiro para qualquer atribuição de valores apropriados
- O comando **check-sat** retorna **sat** ou **unsat** se <sup>a</sup> fórmula <sup>é</sup> satisfatível ou não satisfatível, respectivamente.
	- Caso não seja **sat** ou **unsat**, retorna **unknow**
- O comando **get-model** pode ser usado para capturar informações da pilha Z3 após <sup>a</sup> interpretação das fórmulas
- O link http://www.rise4fun.com/Z3 é uma interface on-line que permite executar interativamente comandos SMT Z3

#### **Executando o Solucionador SMT Z3**

**Exercício 1:** Liste as linhas de comando do solucionador Z3

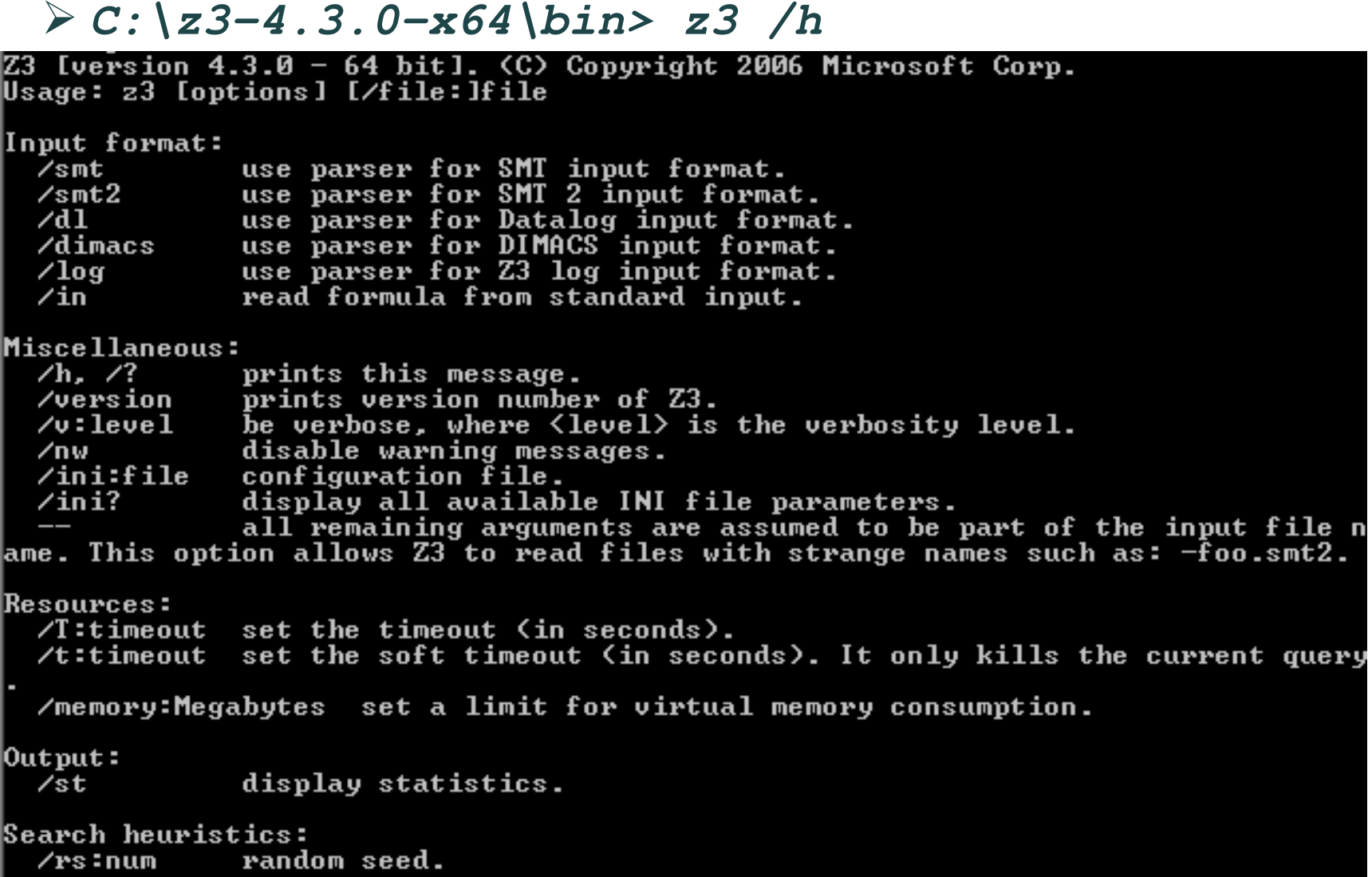

#### **Executando o Solucionador SMT Z3**

**Exercício 2:** Como executar um script SMT no Z3?

• Crie <sup>e</sup> edite um arquivo SMT

*notepad scriptZ3.smt2*

• Adicione os comandos dentro do *script* 

```
(echo "starting Z3...")
(set-logic QF_UF)(declare-fun p () Bool)(assert (and p (not p)))(check-sat)(exit)
```
Declara uma variável booleana p e pergunta se (*p* ∧¬*p*) é satisfatível

• Execute o *scriptZ3.smt2* 

*z3 /smt2 scriptZ3.smt2*

```
\texttt{C:\Temp\23-4.3.2-x64-win\binom{1}{2}} /smt\texttt{2} script\texttt{Z3.smt2}starting Z3...
 nsat
```
# **Árvore de Análise Sintática**

• **AST (Abstract Syntax Tree):** <sup>é</sup> uma estrutura de dados emárvore que permite criar uma representação compacta <sup>e</sup>fácil de trabalhar da estrutura de programas ou fórmulas

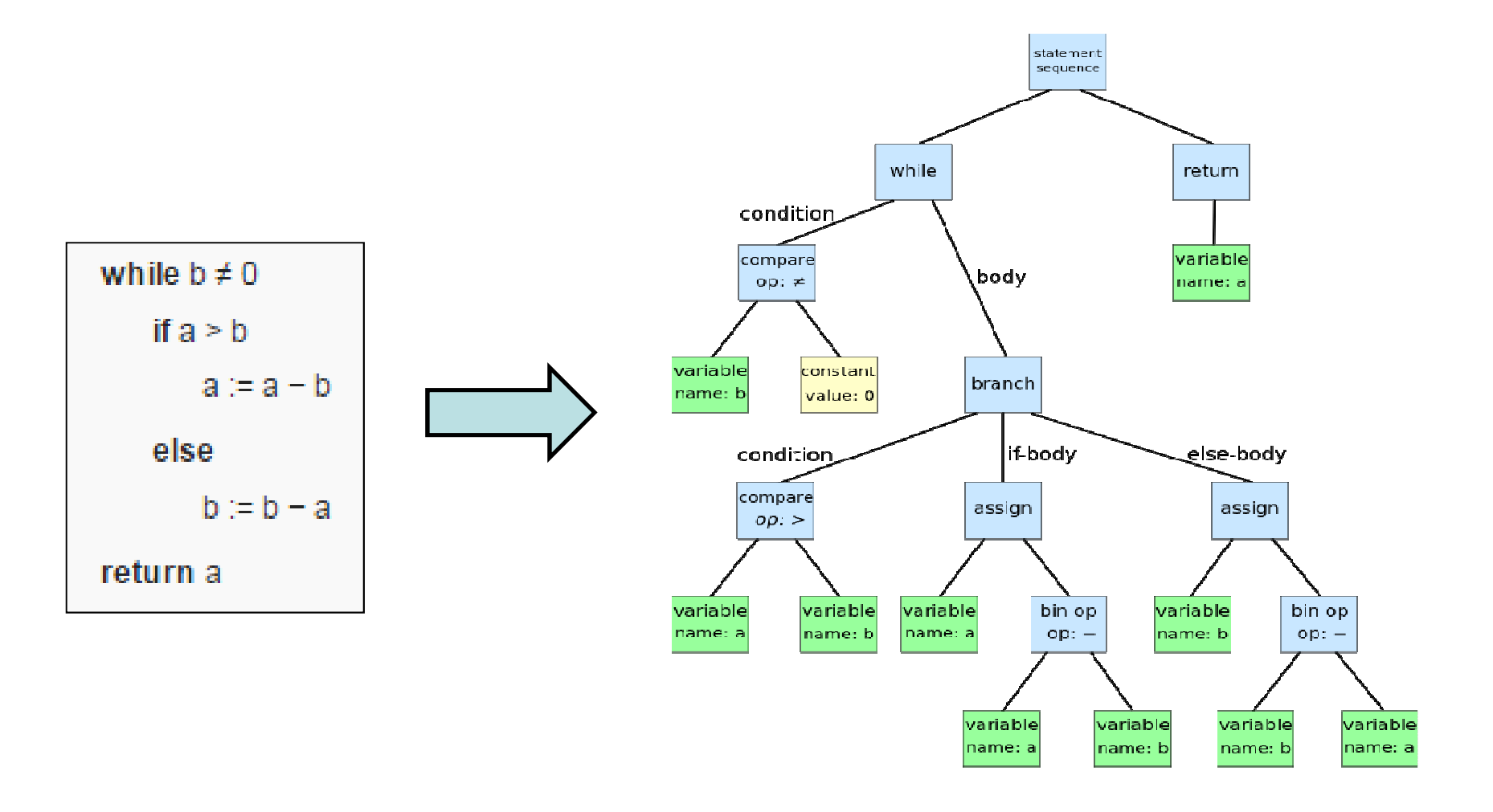

#### **Representando Fórmulas no Z3**

**Exercício 3:** Utilizando Z3 verifique se <sup>a</sup> fórmula abaixo ésatisfatível ou não

 $\neg(x \wedge y) \equiv (\neg x \vee \neg y)$ 

*not*

1°) Montar <sup>a</sup> AST para <sup>a</sup> fórmula

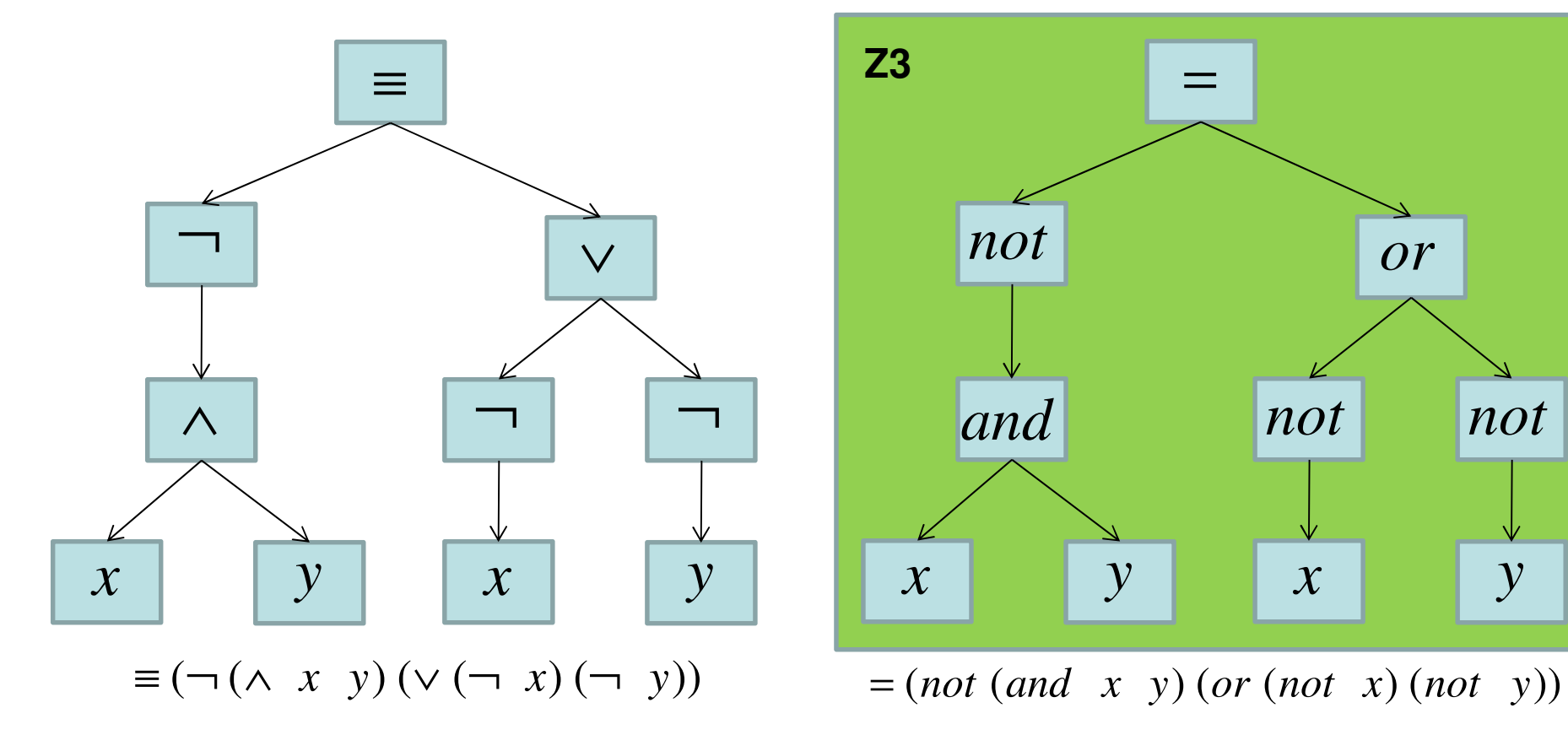

#### **Executando Fórmulas no Z3**

**Exercício 3:** Utilizando Z3 verifique se <sup>a</sup> fórmula abaixo ésatisfatível ou não

 $\neg(x \wedge y) \equiv (\neg x \vee \neg y)$ 

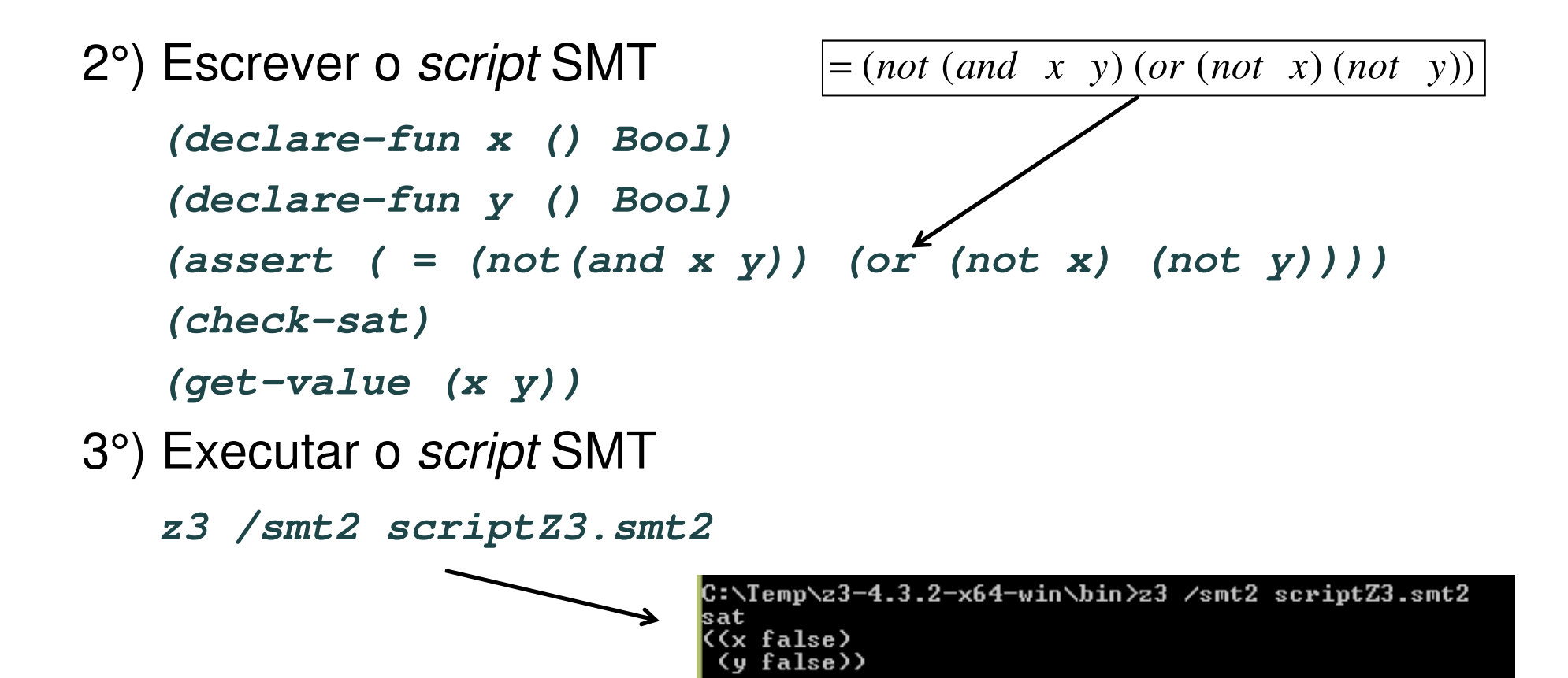

#### **Executando Fórmulas no Z3**

**Exercício 3:** Mostre que as duas expressões **if-then-else**abaixo são equivalentes:

```
!(a||b)?h:!(a==b)?f:q !(!a||!b)?q:(!a&&b)?h:f
```
Escrever o *script* SMT

```
(declare-fun a() Bool)(declare-fun b() Bool)(declare-fun f() Bool)(declare-fun g() Bool)(declare-fun h() Bool)(declare-fun expr1() Bool)(declare-fun expr2() Bool)(assert (= expr1 (ite (not (or a b)) h (ite (not (= a b)) 
 f g ))))(assert (= expr2 (ite (not (or (not a) (not b))) g (ite
  (and (not a) (not b)) h f))))(assert (not (= expr1 expr2)))(check-sat)
```
#### **Exercícios com o Solucionador Z3**

**Exercício 4:** Utilizando Z3 determine se as seguintes fórmulassão satisfeitas

a) 
$$
\neg(x \lor y) \equiv (\neg x \land \neg y)
$$

$$
b) (x \wedge y) \equiv \neg(\neg x \vee \neg y)
$$

### **Equações com Aritmética Linear Inteira**

**Exercício 5:** Resolvendo equações com Z3

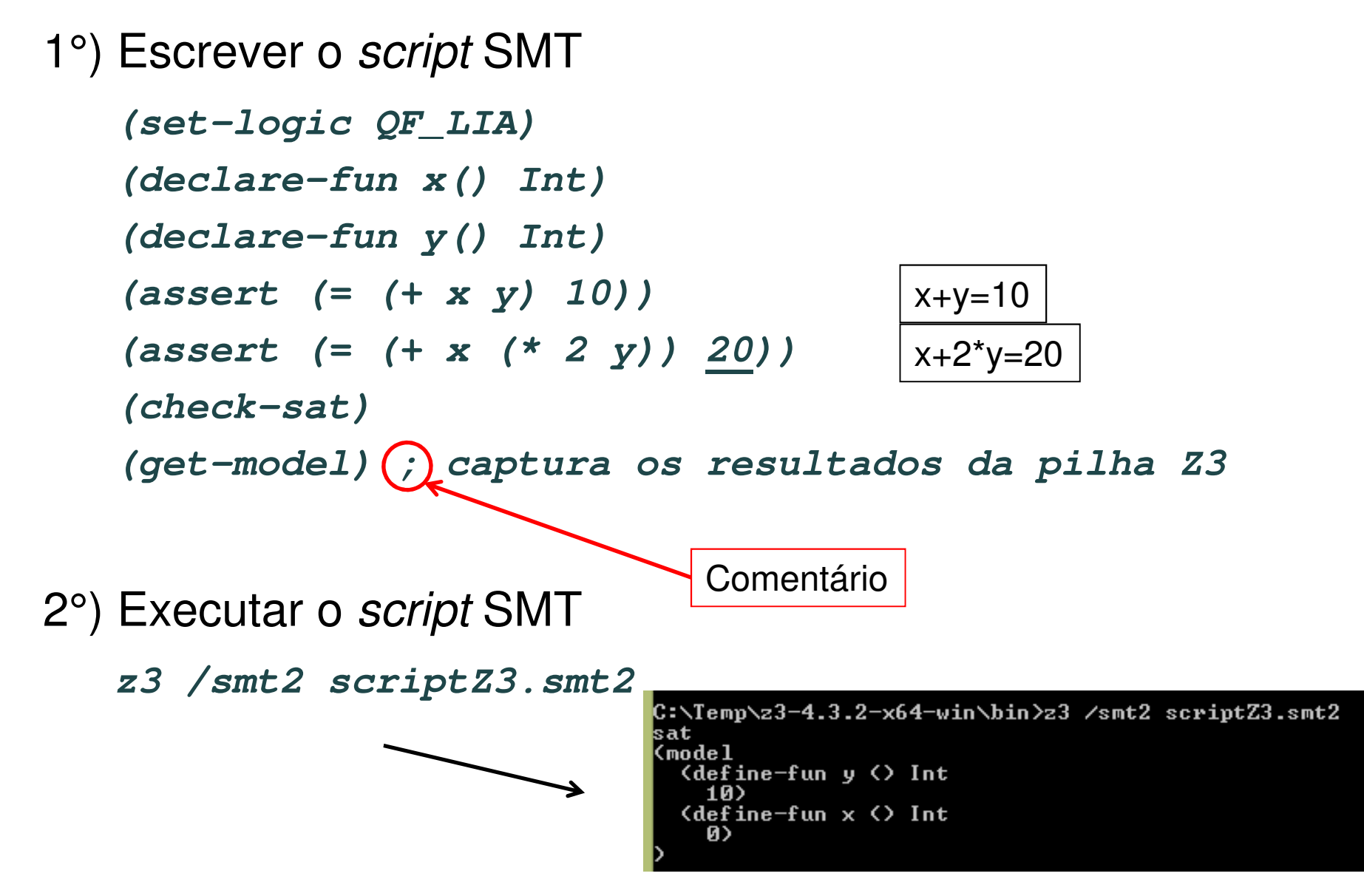

#### **Exercícios com o Solucionador Z3**

**Exercício 6:** Resolva as equações com Z3

a)3*x* <sup>+</sup> <sup>2</sup> *<sup>y</sup>* <sup>=</sup> <sup>36</sup>

b)  $5x + 4y = 64$ 

#### **Usando Quantificadores no Z3**

**Exercício 7:** Verifique <sup>a</sup> seguinte fórmula usando Z3

∀*x* : <sup>I</sup>*nt*, *<sup>x</sup>* <sup>≤</sup> *<sup>a</sup>* <sup>⇒</sup> *<sup>x</sup>* <sup>&</sup>lt; *<sup>b</sup>*

```
1°) Escrever o script SMT
   (declare-const a Int)
   (declare-const b Int)
   (assert (forall ((x Int)) (=> (<= x a) (< x b))))
   (check-sat-using (then qe smt))
   (get-model) ; captura os resultados da pilha Z3
2°) Executar o script SMT
                                           quantifier elimination
```
*z3 /smt2 scriptZ3.smt2*

C:\Temp\z3-4.3.2-x64-win\bin>z3 /smt2 scriptZ3.smt2 lsat (model  $\text{define-fun } b \leftrightarrow \text{Int}$ (define-fun a () Int

#### **Convertendo Código C para SMT-LIB**

**Exercício 8:** Converta para Z3 <sup>a</sup> seguinte estrutura

```
int f(int x, int y) {
    if(x==11&&!y)return 21
    elsereturn 0;
  }Script SMT(declare-const a Int)(define-fun f((x!1 Int) (x!2 Bool)) Int(ite (and (= x!1 11) (= x!2 false)) 21 0)
    )(assert (= a 11))(assert(< (f a true) 100))(check-sat)
```
#### **Convertendo Código C para SMT**

**Exercício 9:** Converta <sup>o</sup> seguinte código C para Z3

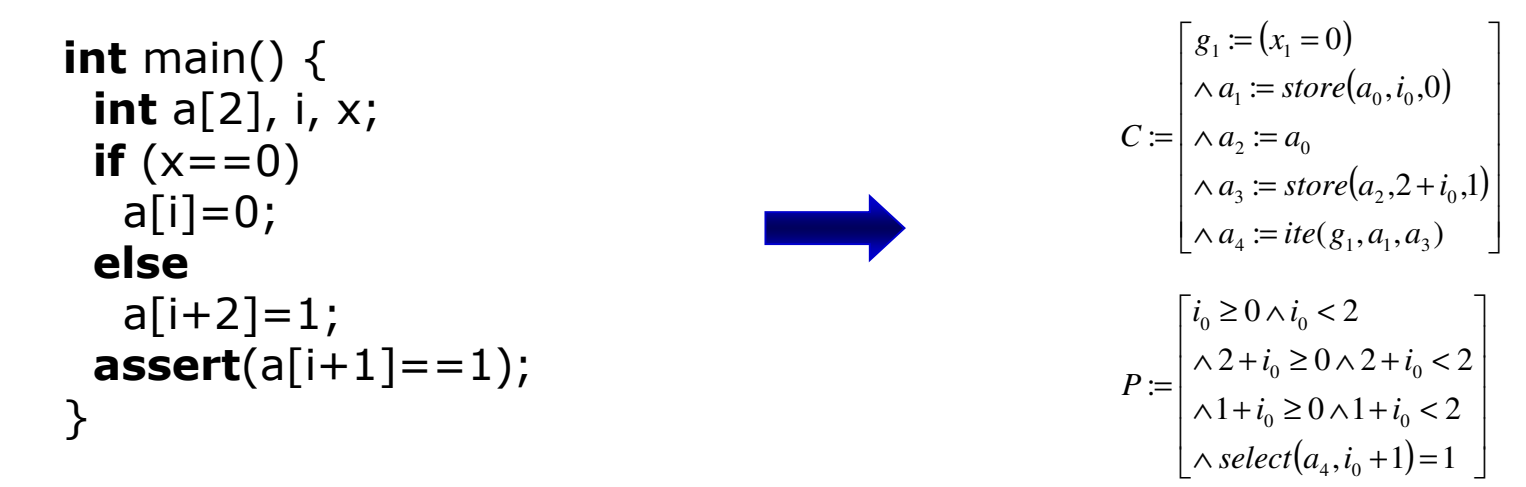

#### Exemplo de código usando <sup>a</sup> API do Z3

```
Z3 context ctx;

Z3_ast g1, x1, a0, a1, a2, a3, a4, i0, C[5], P[4],zero, one, two, constraints, properties, 10, 11, 12, 13;
Z3 sort bool sort, int sort, array sort;
ctx = mk context();
bool\_sort = Z3_mk\_bool\_sort(ctx);int\_sort = Z3_mk\_int sort(ctx);
array\_sort = 23_mk\_array\_sort(ctx, int\_sort, int\_sort);zero = mk int(ctx, 0);
...
```
#### **Convertendo Código C para SMT**

Conjunto de fórmulas no formato da SMT-lib

```
constraints: (and (= q1 (= x1 0))(= a1 (store a0 i0 0))
     (= a2 a0)
(= a3 (store a2 (+ i0 2) 1))(= a4 (if q1 a1 a3)))
properties: (and (and (>= i0 0) (< i0 2))
(and (>= (+ i0 2) 0) (< (+ i0 2) 2))
(and (>= (+ i0 1) 0) (< (+ i0 1) 2))(= (select a4 (+ i0 1)) 1))
formula: (and (and (= g1 (= x1 0))(= a1 (store a0 i0 0))
          (= a2 a0)
(= a3 (store a2 (+ i0 2) 1))(= a4 (if q1 a1 a3)))
(not (and (and (>= i0 0) (< i0 2))
(and (>= (+ i0 2) 0) (< (+ i0 2) 2))
(and (>= (+ i0 1) 0) (< (+ i0 1) 2))( = (select a4 (+ i0 1)) 1)))
```
#### **Convertendo Código C para SMT**

Resultado da checagem da fórmula

```
checking formula...
sat
a3 = (define as-array[k!1] (Array Int Int))
a2 = (define as-array[k!0] (Array Int Int))a4 = (define as-array[k!2] (Array Int Int))a1 = (define as-array[k!2] (Array Int Int))l2 = (define true Bool)
i = -1: int

a0 = (define as-array[k!0] (Array Int Int))
g1 = (define true Bool)
l0 = (define false Bool)x1 = 0: int

l1 = (define true Bool)
l3 = (define false Bool)
```
### **Convertendo Código C para SMT-LIB**

**Trabalho 1:** Converta <sup>o</sup> seguinte código C para Z3

```
float c; int n=4;
while(n>0){c = 10/n;n--;}
```
Pesquise os links abaixo para verificar como implementar <sup>o</sup>código acima em um *script* SMT.

http://rise4fun.com/z3/tutorial

http://www.grammatech.com/resource/smt/SMTLIBTutorial.pdf

#### **Convertendo Código C para C API do Z3**

**Trabalho 2:** Desenvolver um algoritmo em C, utilizando API <sup>C</sup> do Z3, para verificar <sup>o</sup> código abaixo.

Algoritmo

Arquivo

.C

(API C

*float c; int n=4; while(n>0){c = 10/n;n--;*

*}*Outra forma de resolver é desenvolver um **tradutor** de código C para script SMTZ3)

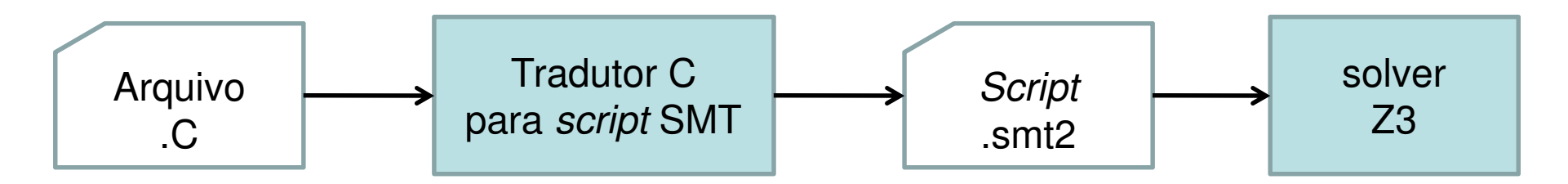

# **Alguns Links Úteis do Z3**

-Documentação / Tutoriais Z3

> http://research.microsoft.com/enus/um/redmond/projects/z3/old/documentation.html#slides

-Command Line Options

> http://research.microsoft.com/enus/um/redmond/projects/z3/old/cmdline.html

- <sup>C</sup> API

http://research.microsoft.com/enus/um/redmond/projects/z3/old/group\_\_capi.html

 $\blacksquare$ Theory plugin examples

> http://research.microsoft.com/enus/um/redmond/projects/z3/old/group theory plugin ex.html